## The Anywhere Article

E Enhanced Article (HTML)

# 用户使用指南 **Wiley Online Library**

#### 注册(Register Yourself)

- • 注册内容提醒和RSS订阅。
- • 收藏出版物、文章和检索条件以便快速访问。
- 激活免费试用、个人或学协会订阅。
- • 查看订阅内容和可访问内容的完整列表。
- • 修改您的联系方式或登录密码。
- • 通过Pay-Per-View在线订阅单篇文章。

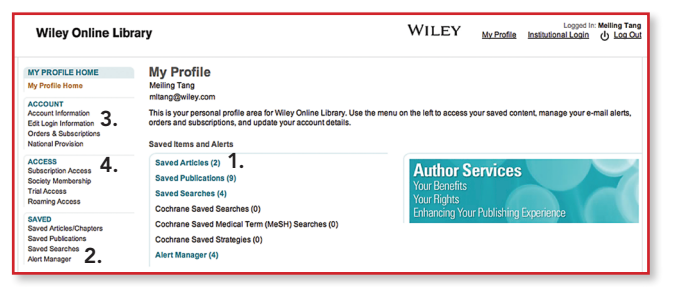

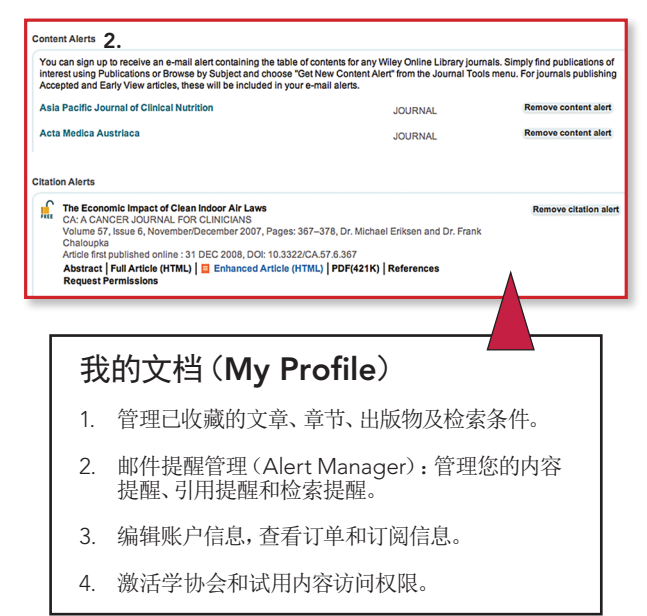

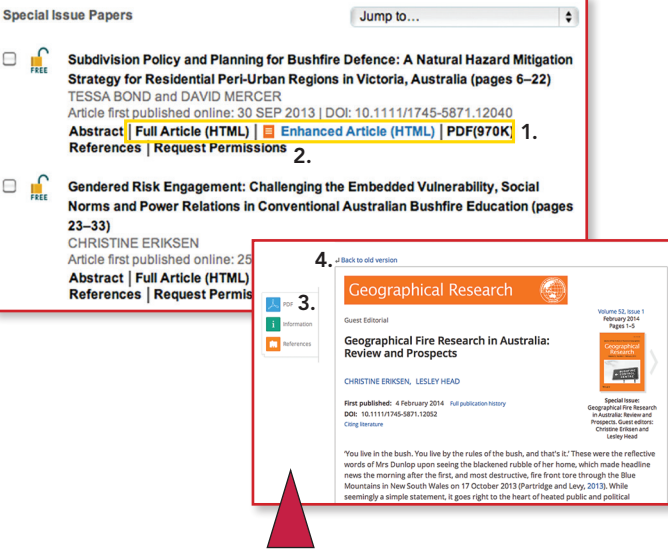

- 1. 提供3种不同的期刊全文阅读方式:HTML、增强版HTML以及PDF。
- 2. **E Enhanced Article (HTML)** 点击左侧图标, 即可启用全新 "Anywhere Article" 格式,使用任何设备,轻松享受最便捷、最佳的全文阅读体验。
- 3. 点击PDF查看PDF格式全文。

⊟

 $\Box$ 

4. 点击Back to old version查看HTML格式全文。

#### 什么是Anywhere Article?

Anywhere Article通过以下方式,在呈现丰富信息量的同时,大大提升Wiley Online Library的可读性和便携性。

可读性:界面简洁。去掉了多余的信息和无关内容,以便读者能够更专注于文 章本身。图表等可在正文中或在独立窗口查看,轻松导航、浏览或下载。

功能性:全新版面设计和侧边栏菜单,保证读者可以在阅读过程中随时轻松地 访问其他重要信息,比如参考文献等,同时保留正在阅读的文章段落定位。

移动性:无论您在任何地点,使用何种设备-台式机、平板电脑或手机, 文章均会自动适应,为您呈现最佳的阅读视觉,确保文章可读、易用。

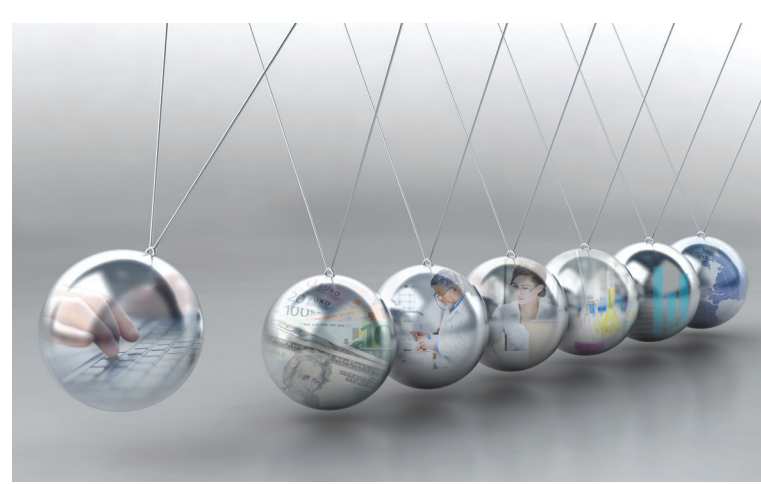

#### Wiley Online Library 提供如下资源的无缝集成访问:

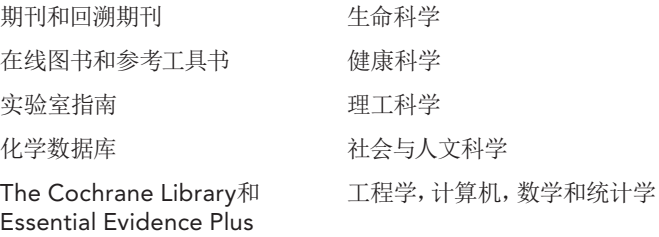

### 访问Wiley Online Library:

- • 检索与您的研究领域相关的内容
- 访问含有丰富图片及图表的全文文章
- • 免费访问章节摘要、样刊、参考文献及补充资料
- • 将引文导出至您的参考文献管理器
- • 使用内容提醒和RSS订阅及时获取最新内容

# wileyonlinelibrary.com

### wileyonlinelibrary.com

# wileyonlinelibrary.com

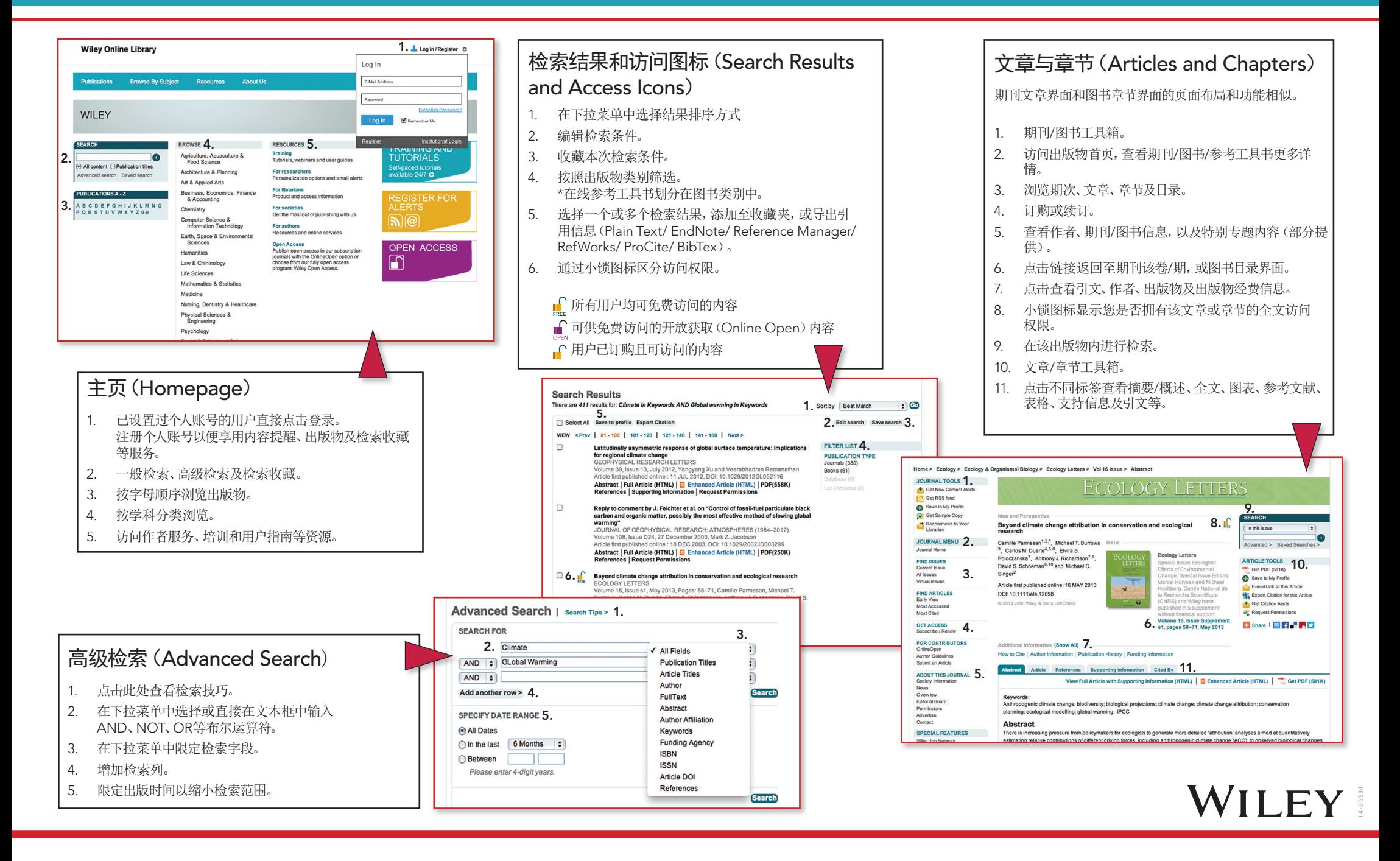